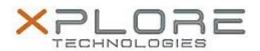

# Motion Computing Software Release Note

|                               | Motion Button Driver for Windows 7                                   |
|-------------------------------|----------------------------------------------------------------------|
| File Name                     | X5t-X5te_ButtonDriver32_4320.zip<br>X5t-X5te_ButtonDriver64_4320.zip |
| Release Date                  | October 14, 2013                                                     |
| This Version                  | 4.3.2.0                                                              |
| Replaces Version              | All previous versions                                                |
| Intended Users                | Motion C5t, F5t, C5te and F5te users                                 |
| Intended Product              | Motion C5t, F5t, C5te and F5te Tablet PCs ONLY                       |
| File Size                     | 620 KB                                                               |
| Supported<br>Operating System | Windows 7 (32-bit and 64-bit)                                        |

# **Fixes in this Release**

Initial release.

# **What's New In This Release**

Initial release.

#### **Known Issues and Limitations**

N/A

# Installation and Configuration Instructions

#### To install HID Device 4.3.2.0, perform the following steps:

- 1. Download the update and save to the directory location of your choice.
- 2. Unzip the file to a location on your local drive.
- 3. Double-click the installer (.exe file) and follow the prompts.

# Licensing

Refer to your applicable end-user licensing agreement for usage terms.